Configuring Sourceforge's CVS to work with Forte (3.0 or later) on WindowsNT and Windows 2000

# Specific for MAExplorer.sourceforge.net

Written by Eric Shen, U. Arizona, July, 2002 Revised: P. Lemkin, Sept, 2002

### **Introduction**

- **CVS book**: Open Source Development with CVS by Moshe Bar, Karl Fogel, Paraglyph Publishing; ISBN: 1932111204; 2nd edition (July, 2002)
- **CVS home page**: http://www.cvshome.org/
- **Forte home page**: http://java.sun.com/j2se/1.4/relnotes-cobundle.html
- **SourceForge.net CVS documentation:** click on "Site Docs", then scroll to
	- 5. Information for SourceForge.net Project Developers and
		- 6. CVS Instructions
- **Forte 4.0 book**: Sun One Studio Programming by Rashim Mogha, Ruchi

Bhargava, John Wiley & Sons; ISBN: 0764549456; (July, 2002). [Forte 4.0 is now called "Sun One"]

### 1. Download and install the necessary programs

#### • PuTTy

- http://www.chiark.greenend.org.uk/~sgtatham/putty/download.html
- Scroll down and download:
	- putty.exe (ssh client)
	- plink.exe (command line client)
	- pageant.exe (authentication agent for public / private key authorization)
	- puttygen.exe (utility for generating RSA public / private key pairs)
- Put these files into  $C:\putty$

#### • WinCVS

- http://sourceforge.net/project/showfiles.php?group\_id=10072&release\_id=24467
- Scroll down to the WinCvs group
- Download WinCvs13b8.zip or higher
- Unzip into temporary folder
- Run setup and install WinCVS into directory C:\putty\WinCVS

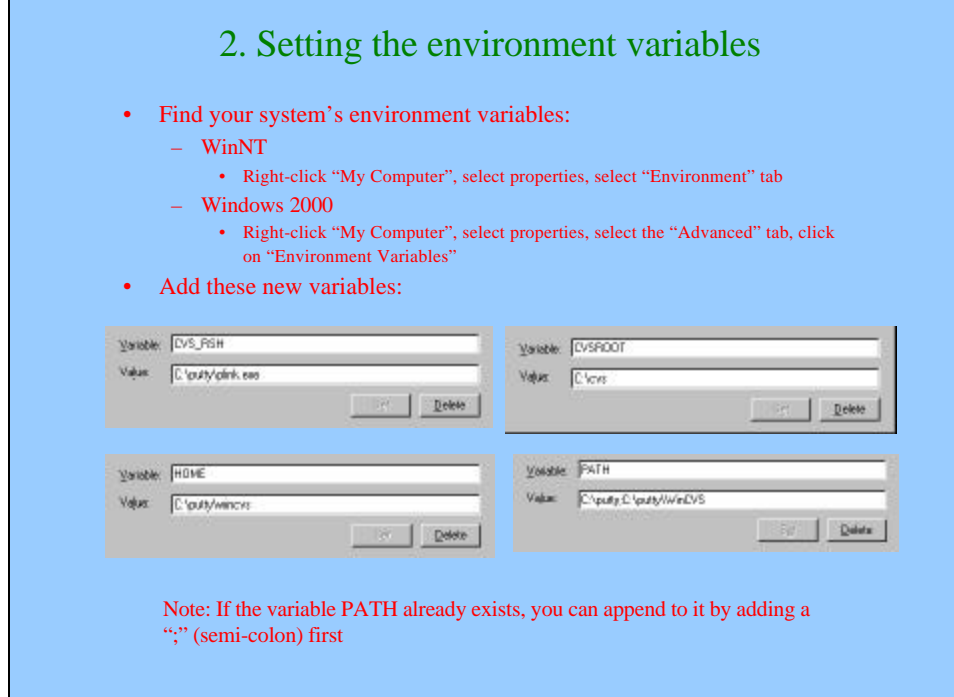

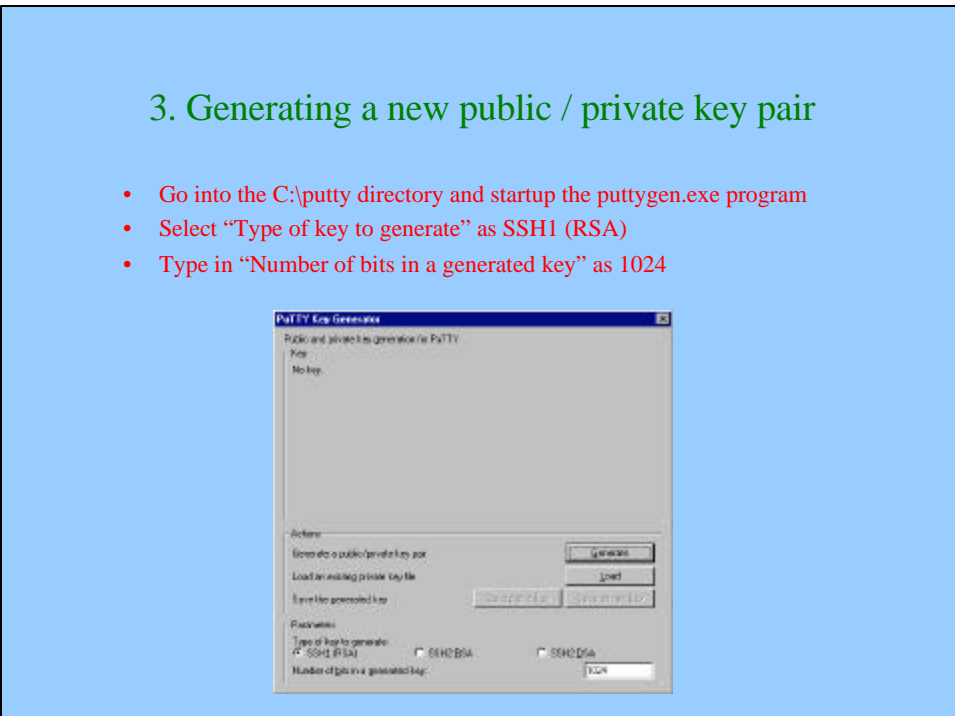

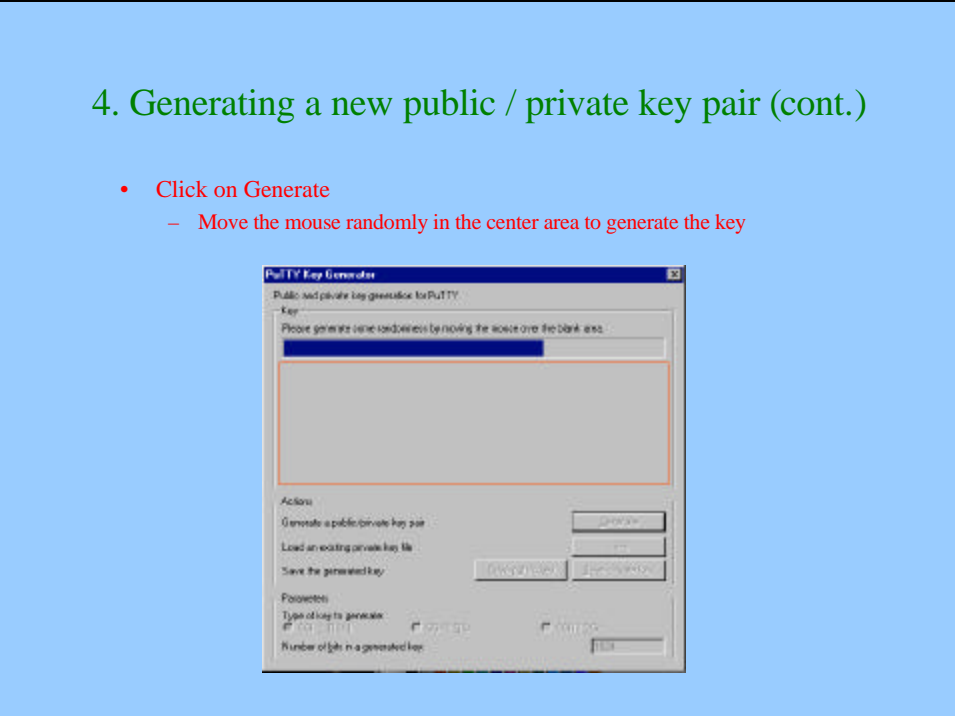

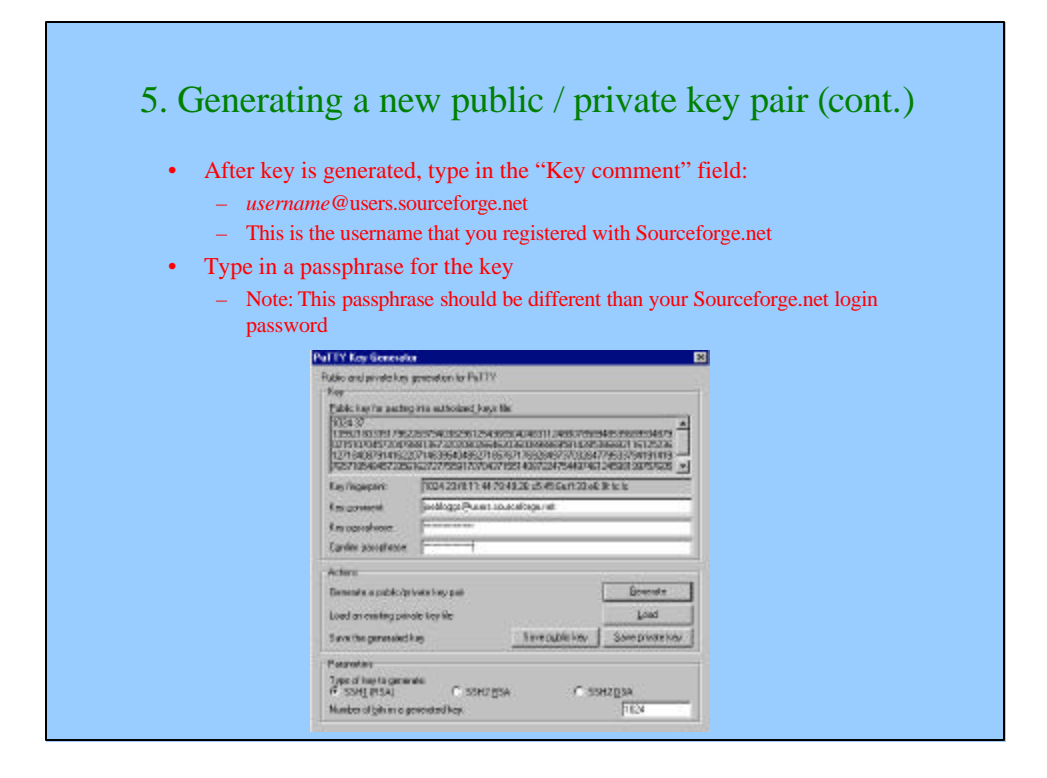

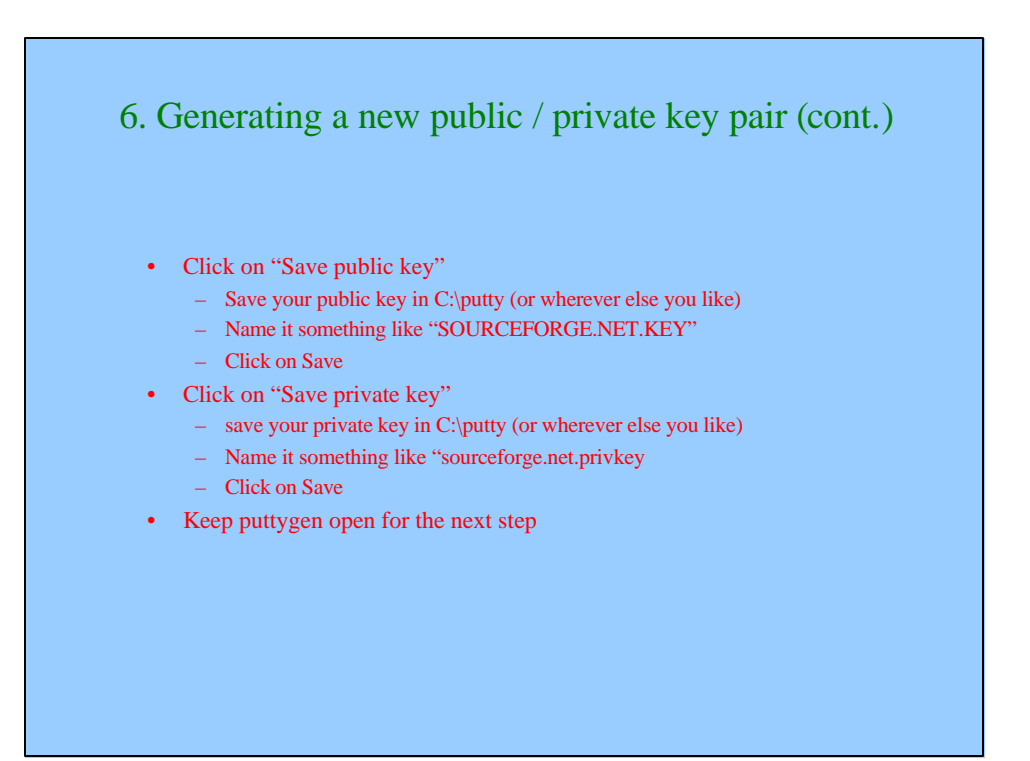

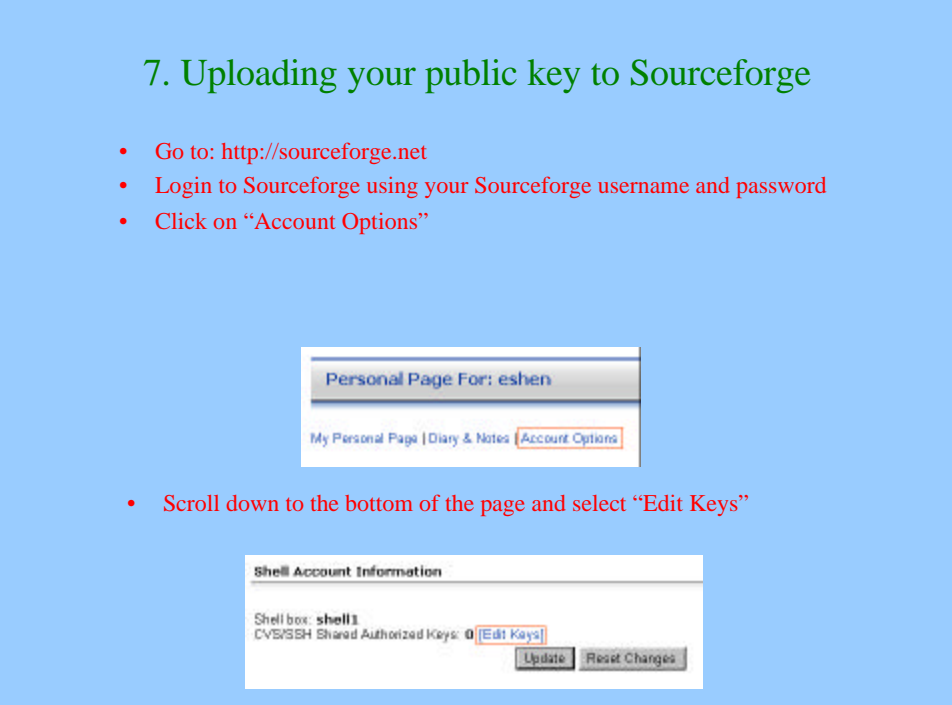

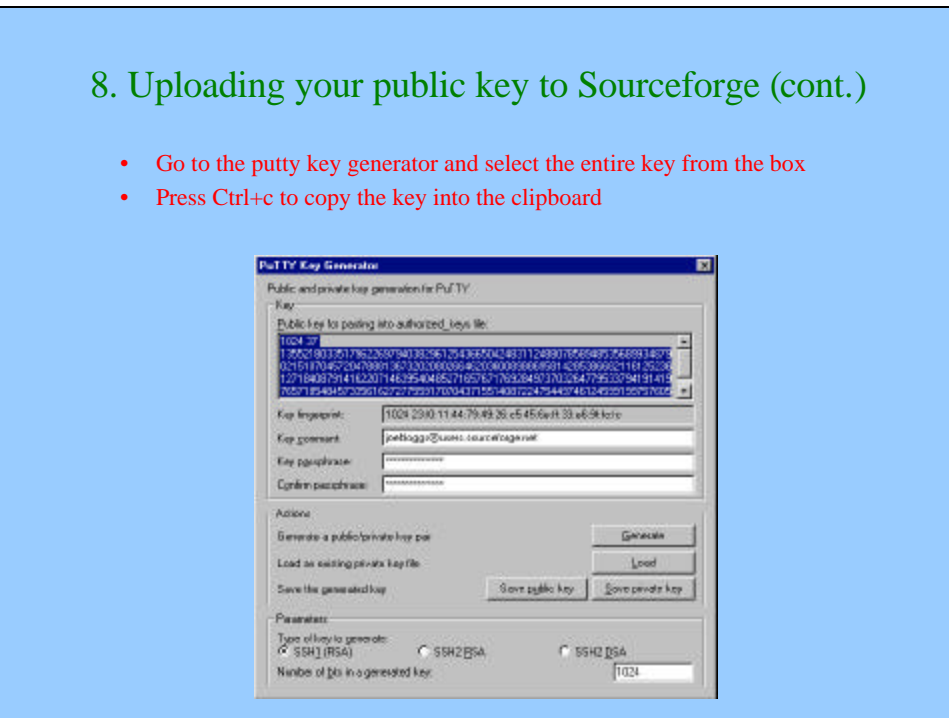

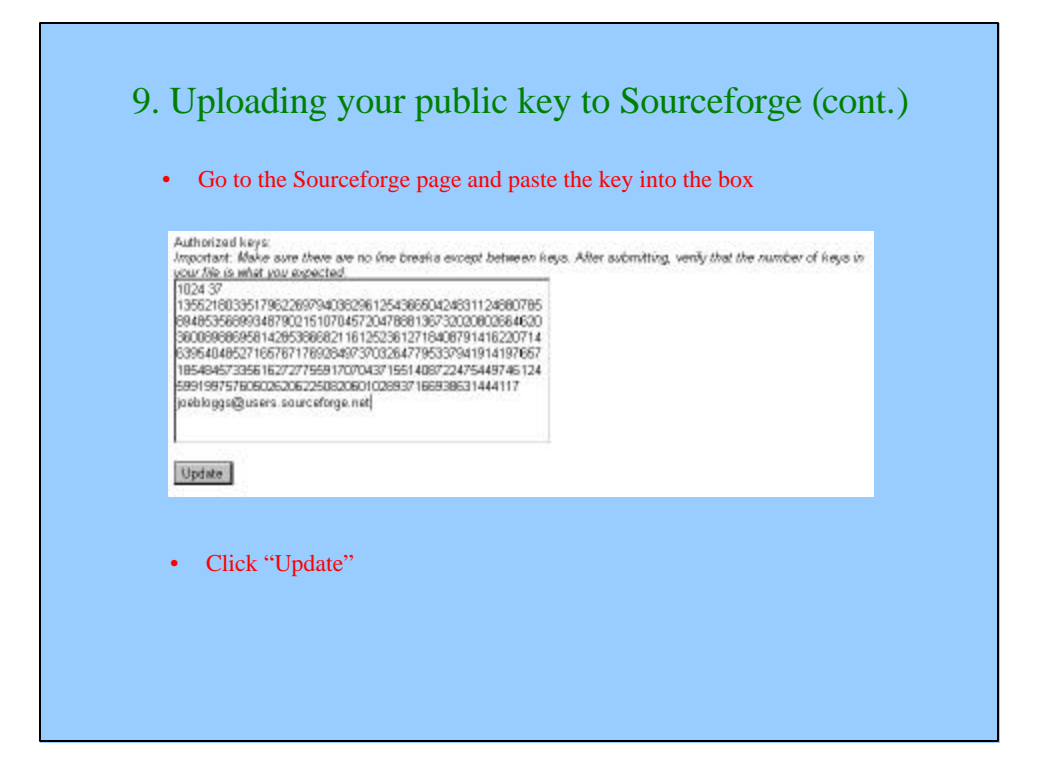

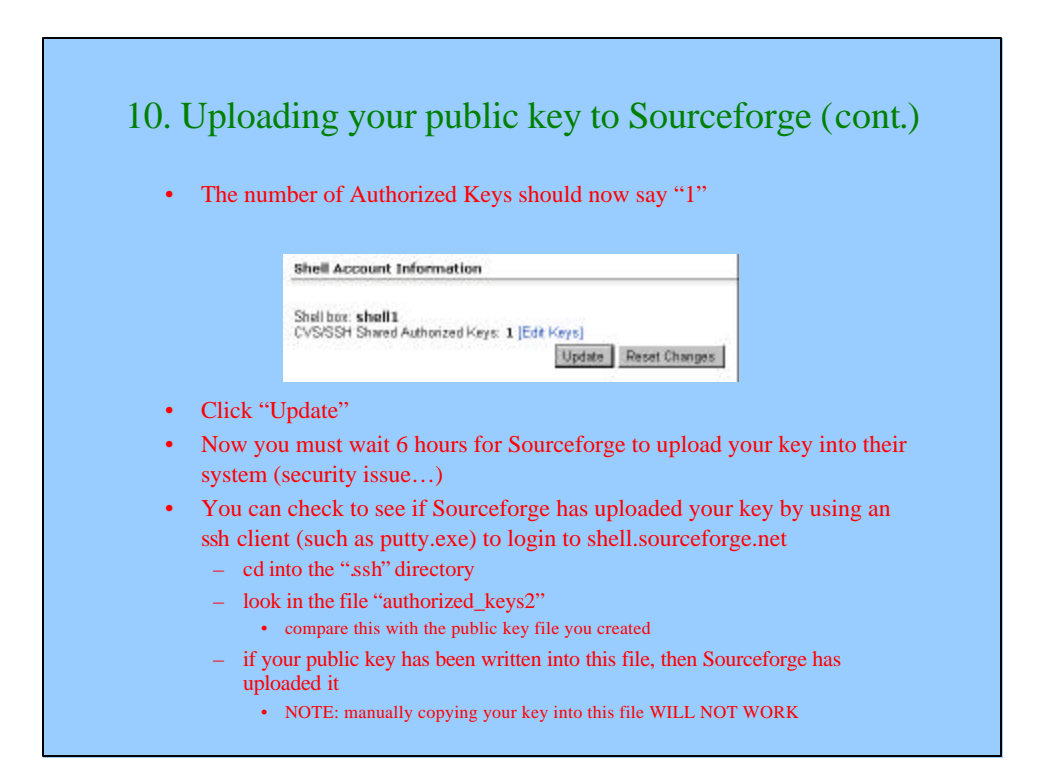

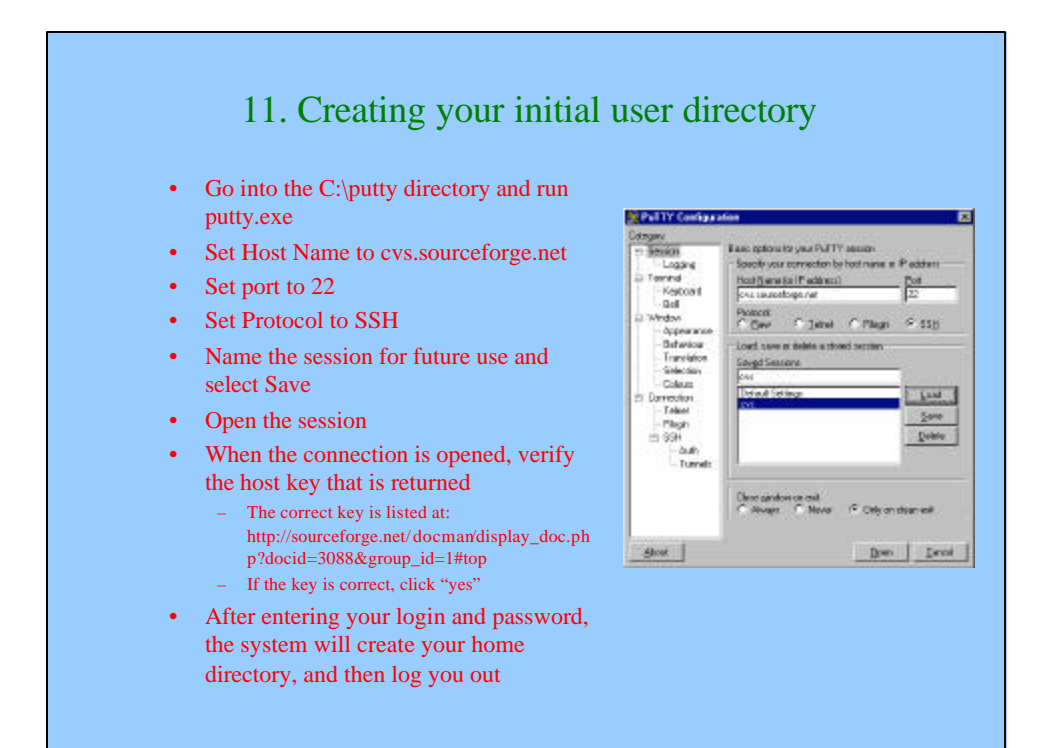

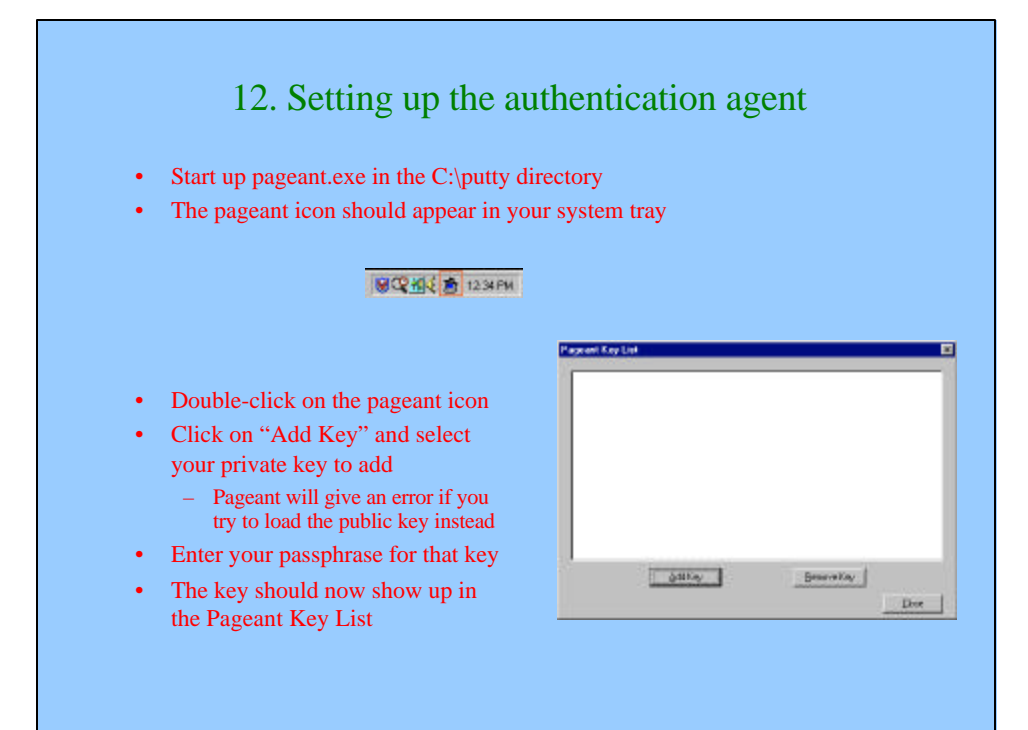

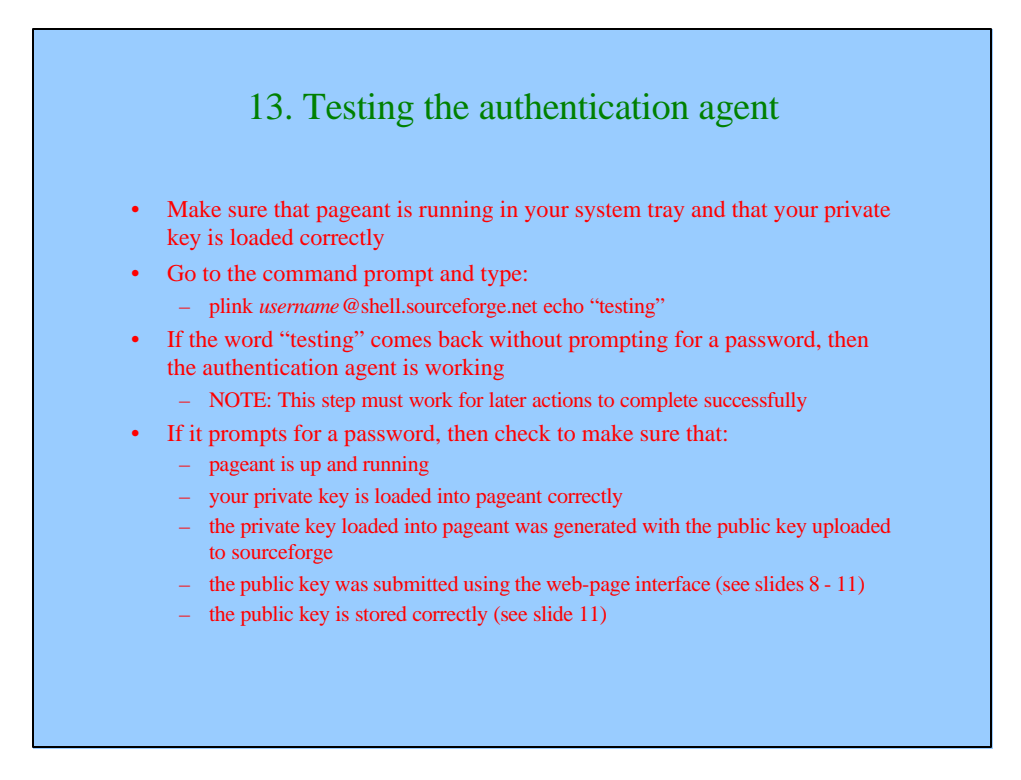

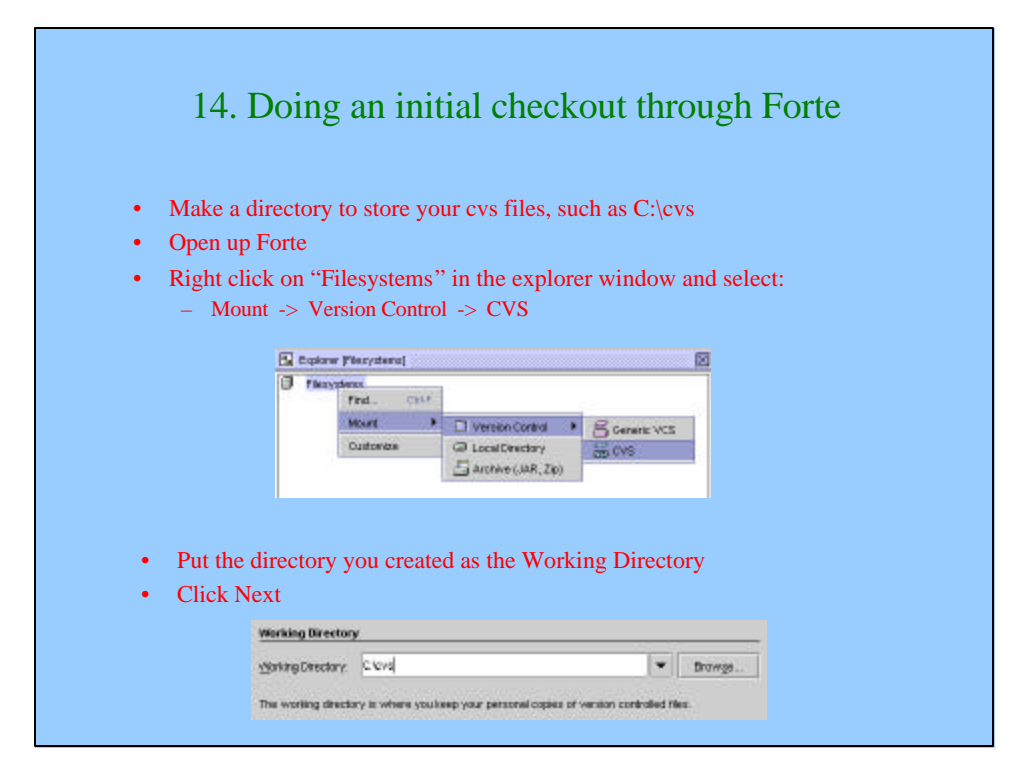

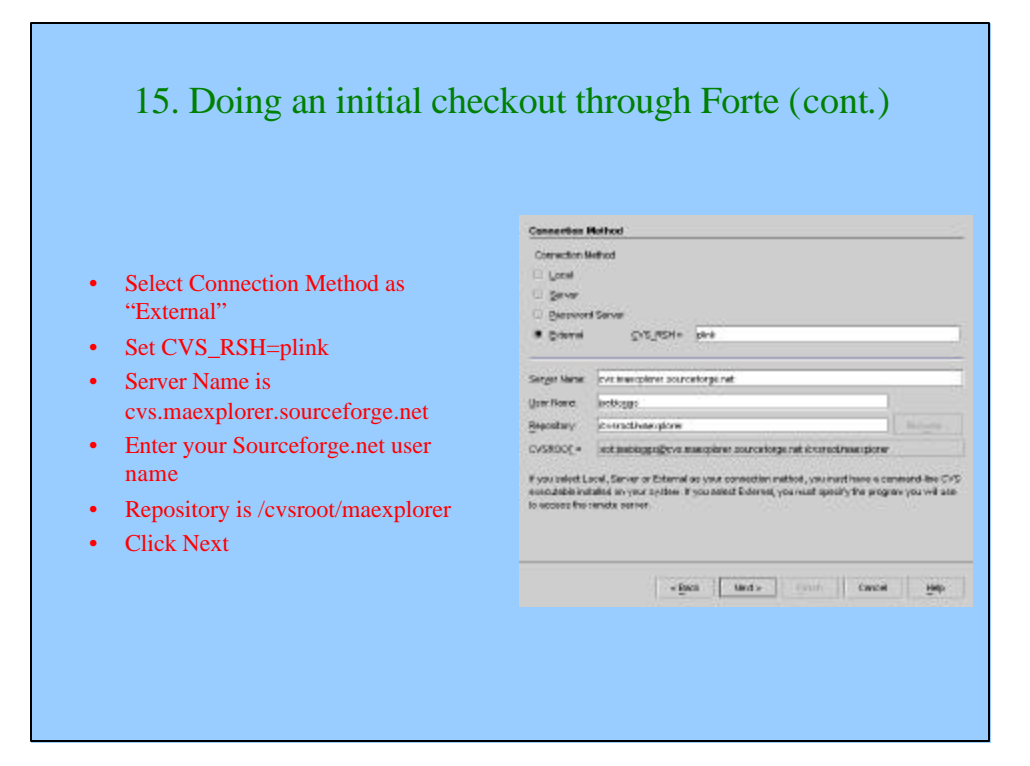

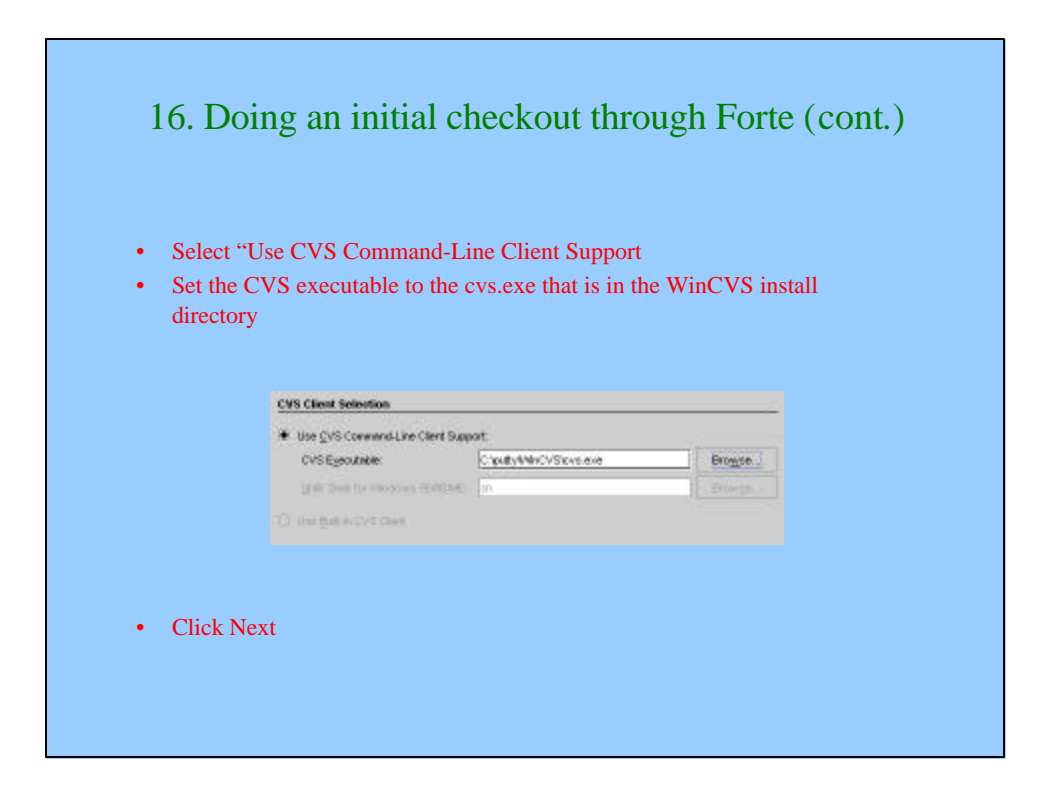

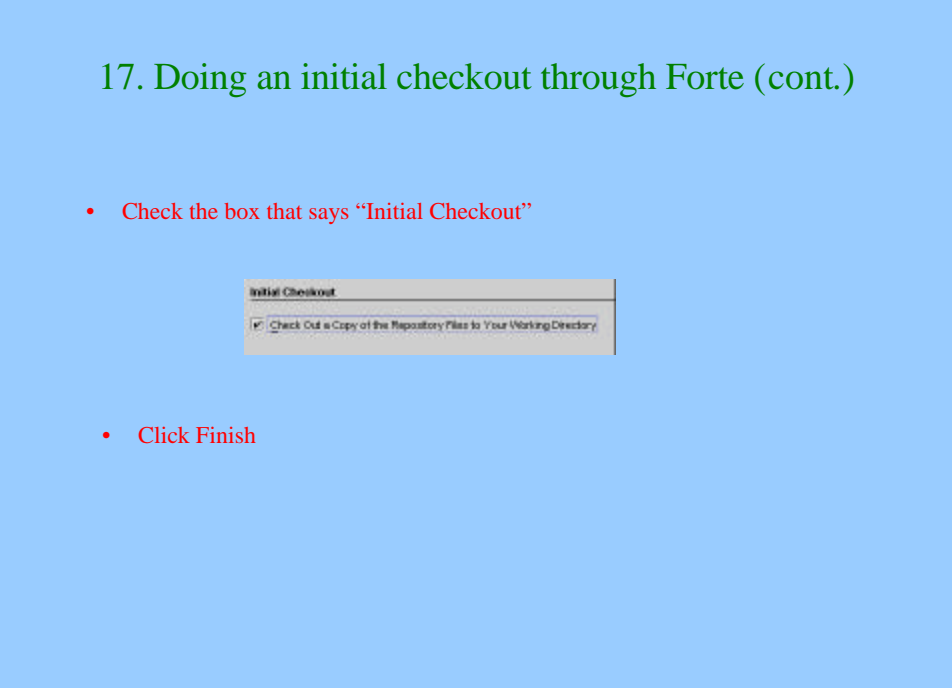

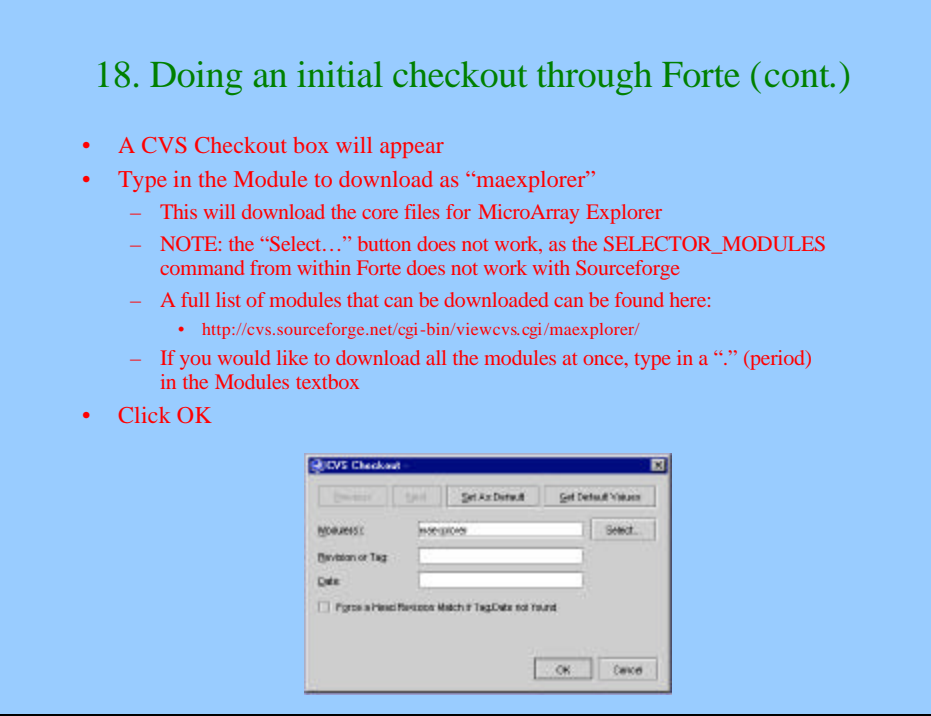

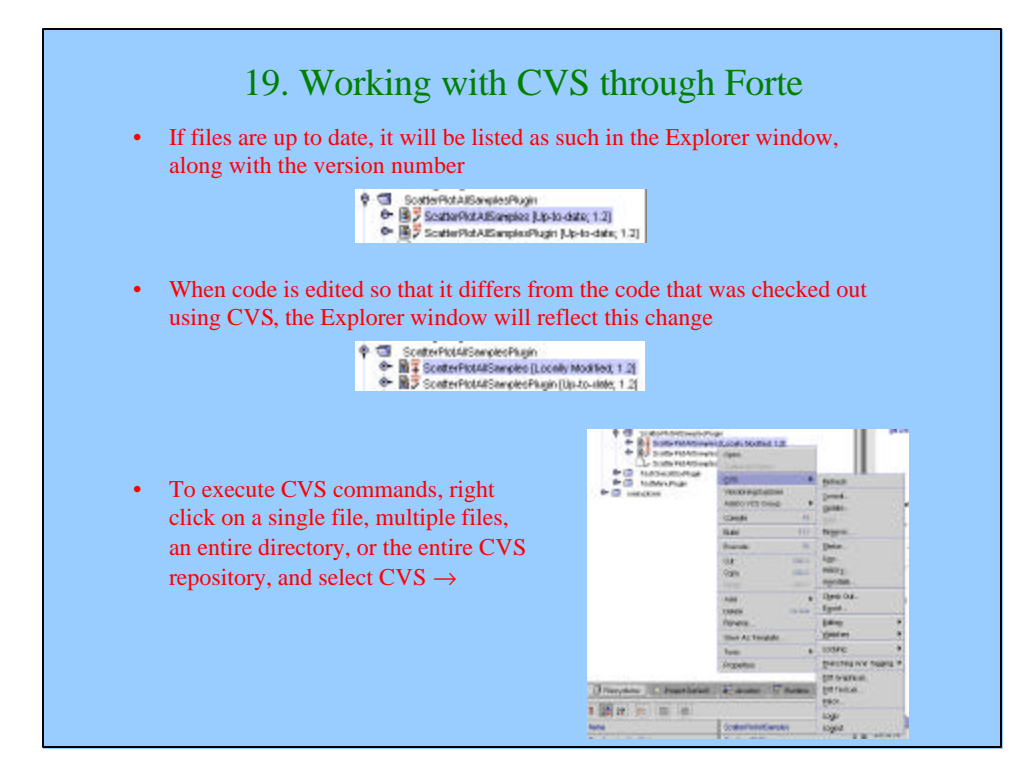

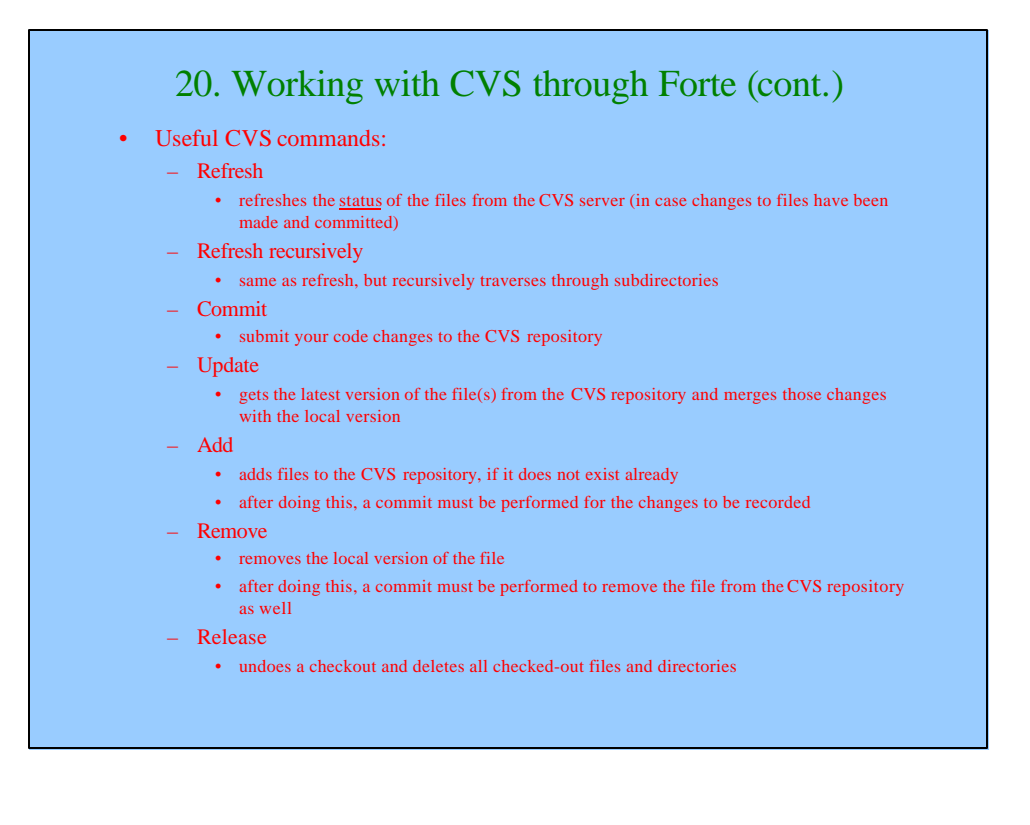

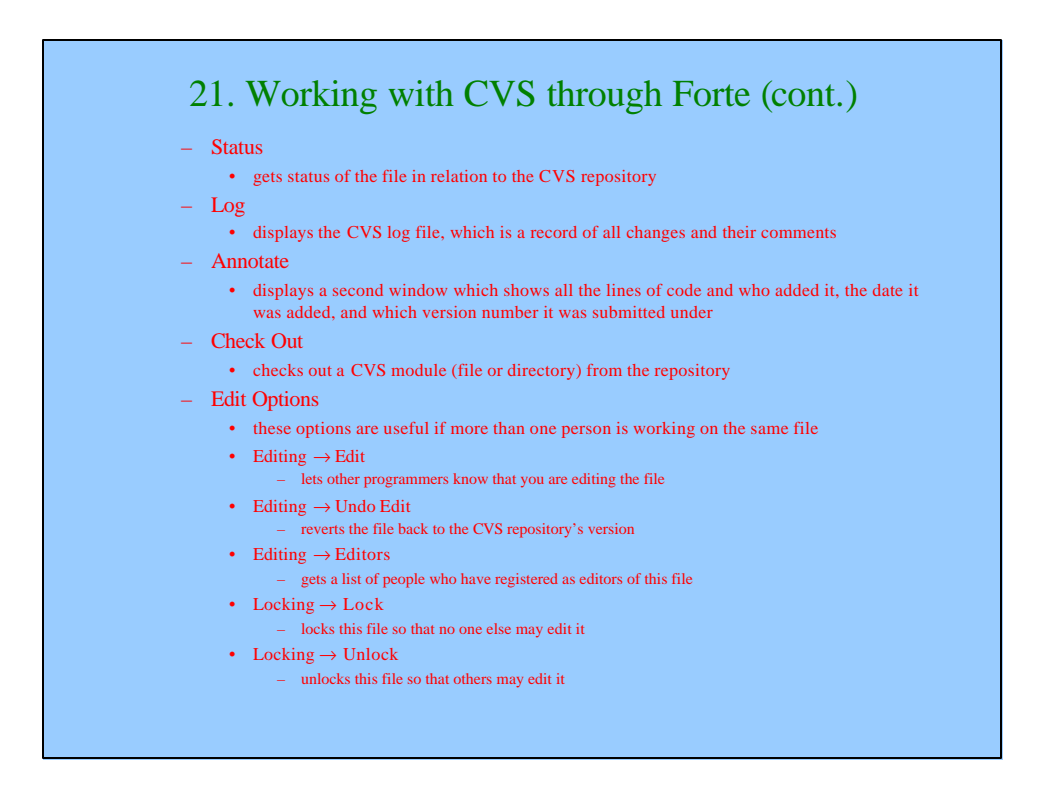

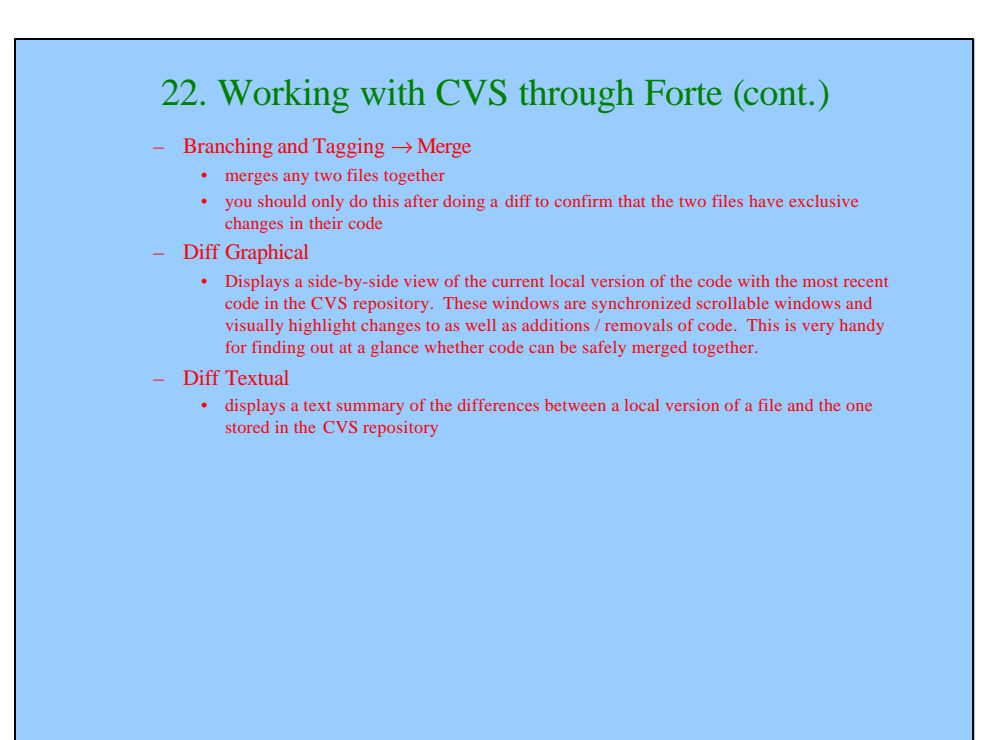

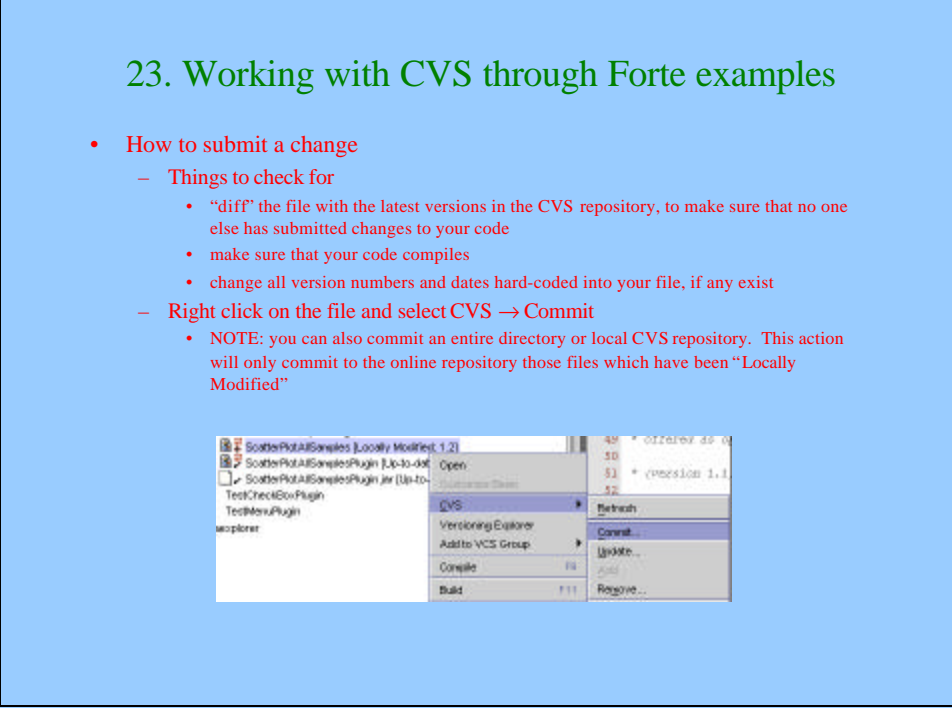

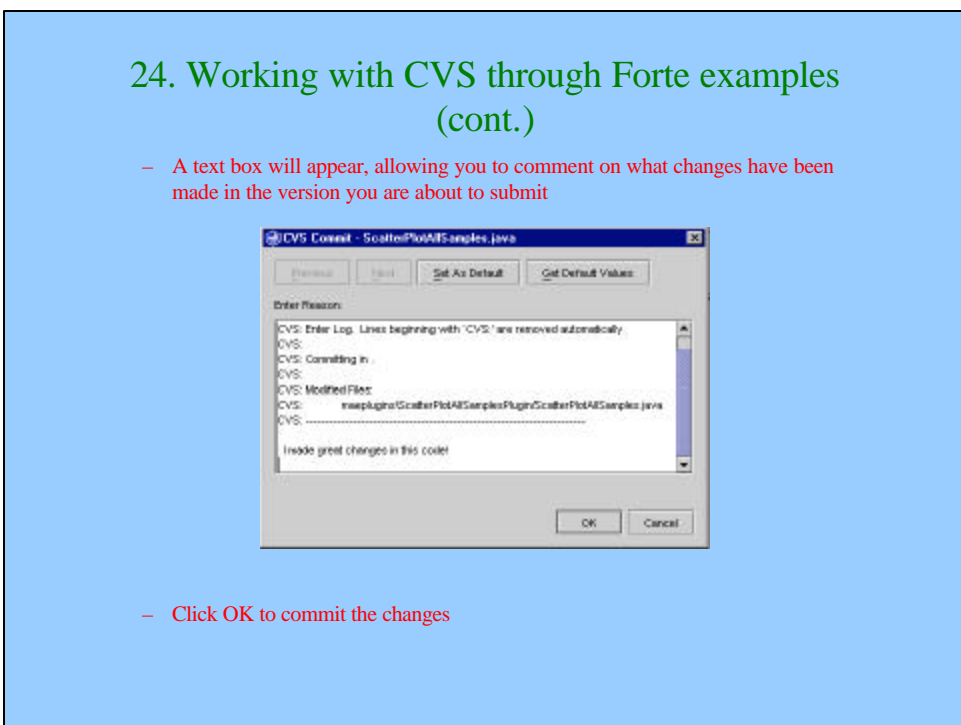

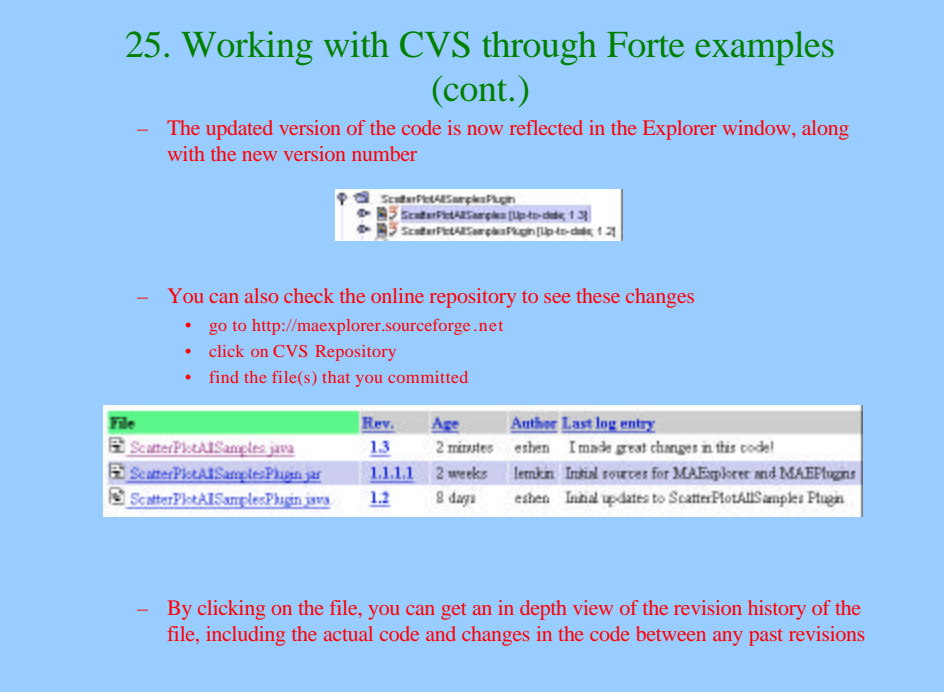

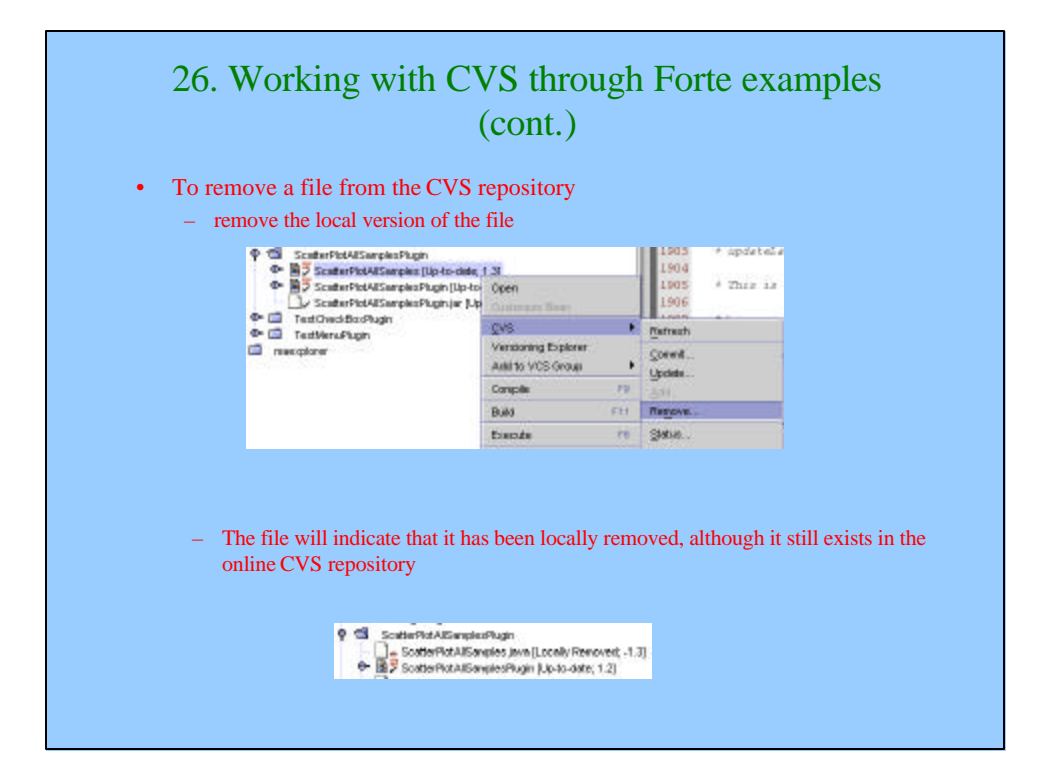

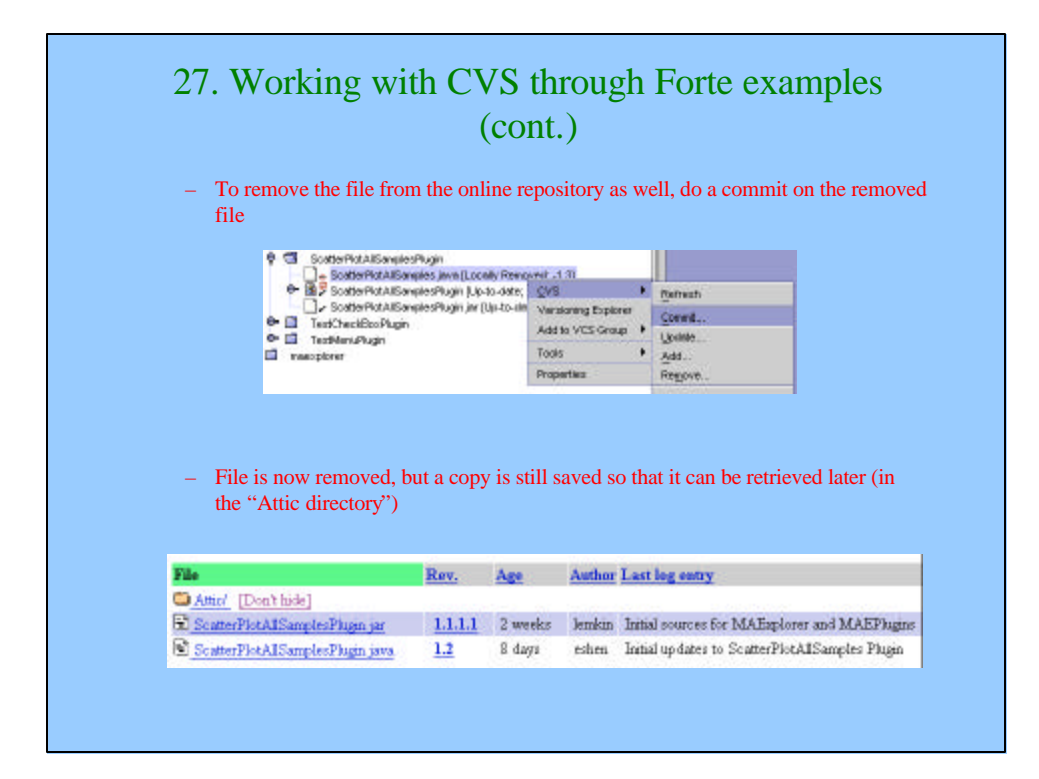

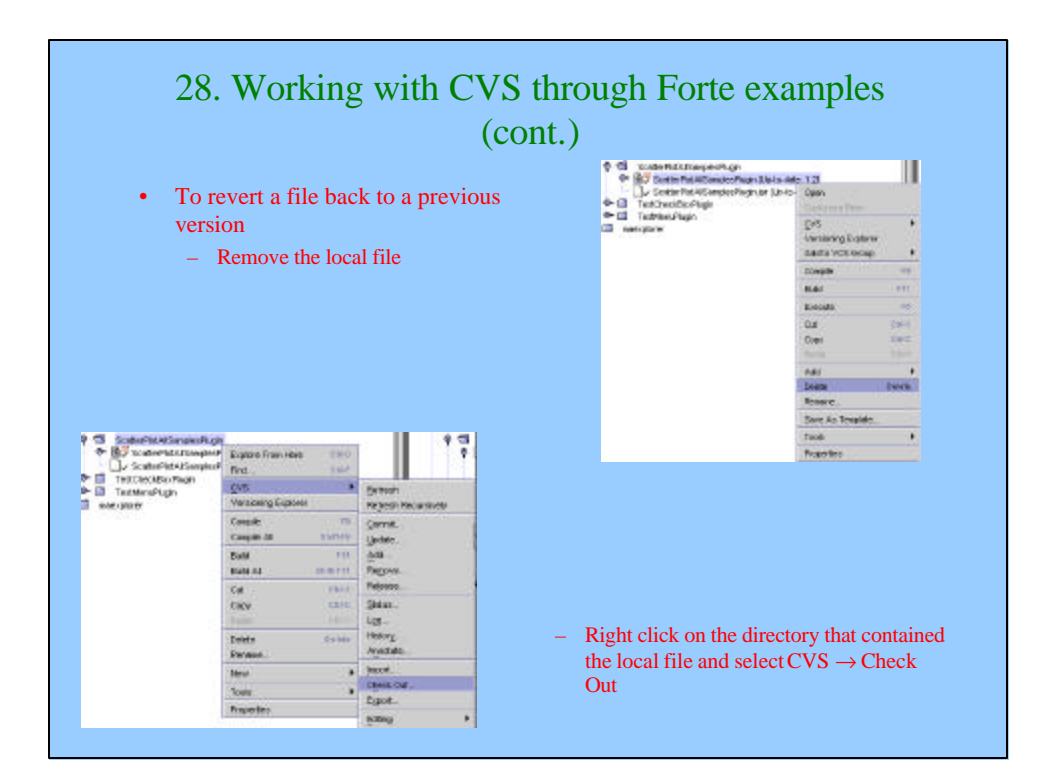

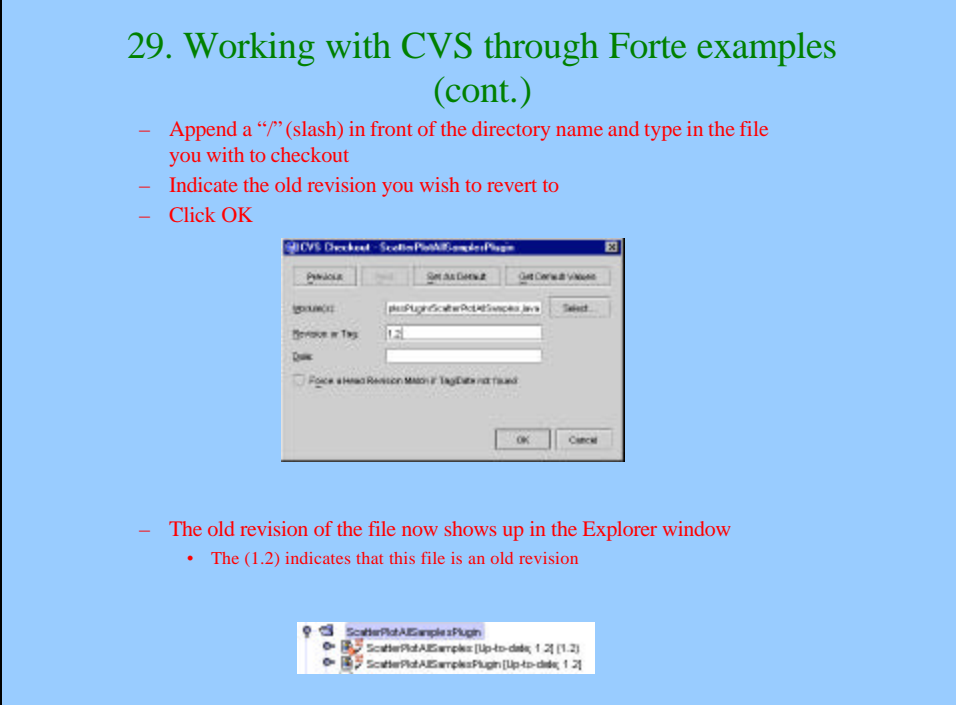

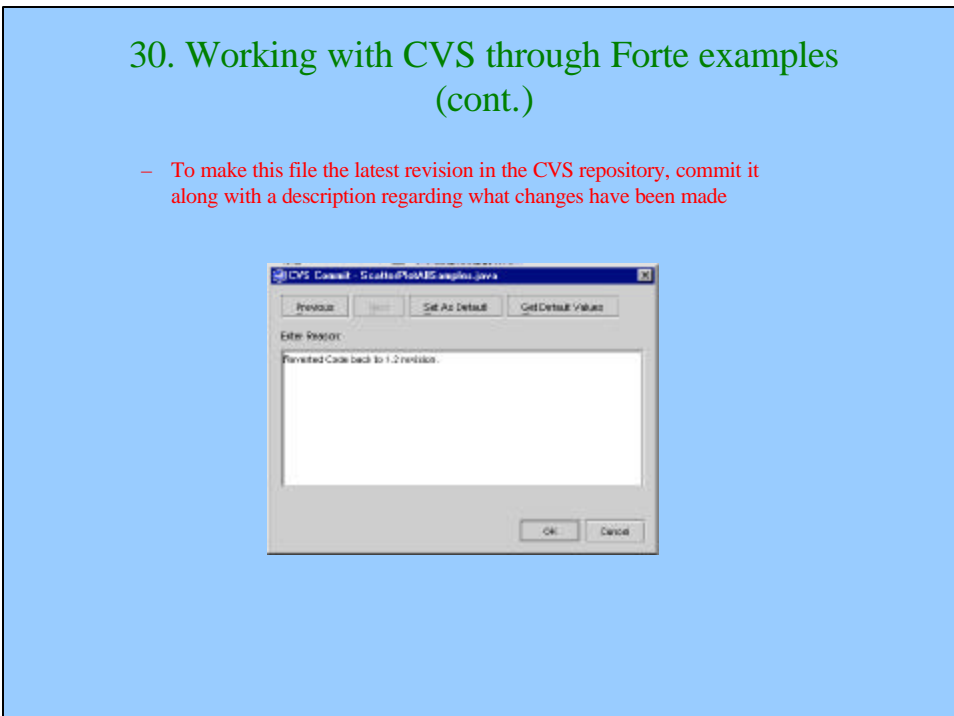

## 40. Resources

- CVS info from Sourceforge.net
	- http://sourceforge.net/docman/?group\_id=1
	- Scroll down to "6. CVS Instructions"
- Open Source Development with CVS by Karl Fogel
- Questions or comments, please email
	- mae@ncifcrf.gov for MicroArray Explorer specific questions
	- eshen81@hotmail.com for queries specific to this document